## **O3Dobson**

*Martin Stanek Solar and Ozone Observatory 500 08, Hradec Kralove, Czech Republic, marti[n.stanek@chmi.cz](mailto:stanek@chmi.cz)*

### **1. Introduction**

O3Dobson is the software for reduction of total ozone observations with the Dobson spectrophotometer. It was developed in Delphi IDE and it is compatible with MS Windows operating systems. This software has modification named O3EDobson - the software for the semiautomatic Dobson spectrophotometer data recorder, which share the same data and files of constants structure. The last program version (8.0) apply ozone absorption cross-sections from Serdyuchenko et al.,2014. The effective temperature climatology for all latitude bands (McPeters, Labow), or data from file calculated for particular place can be used for estimation of the ozone temperature.

The program can process results from mercury and standard lamp tests and it is designed to keep correct calibration level of the Dobson spectrophotometer. In case of ETC constants changes or wavelengths settings (for example due to the change of measuring place with the different altitude), the software can update proper values based on standard and mercury lamp tests result. As part of O3Dobson software collection there is a tool for calculation of coefficients of zenith polynomials "O3Dpoly", software for recalculation of data files "O3Drec" and also software for recalculation of existing data files with new IUP ozone absorption coefficients and effective ozone temperature – "DobsonIUP".

This software is possible to download from website [www.o3soft.eu.](http://www.o3soft.eu/) The updates are not regular, mostly created based on users requests. Users are not informed about updated versions automatically. The software does not send any information via the internet.

### **2. O3Dobson installation**

There are no special hardware requirements for installation. Software is designed for Microsoft Windows system. The main program and files of constants must be in the same folder on local computer drive. The O3Dobson creates files to save data in ASCII code. Data folder can be set in local or remote drive and there is no encryption to protect information.

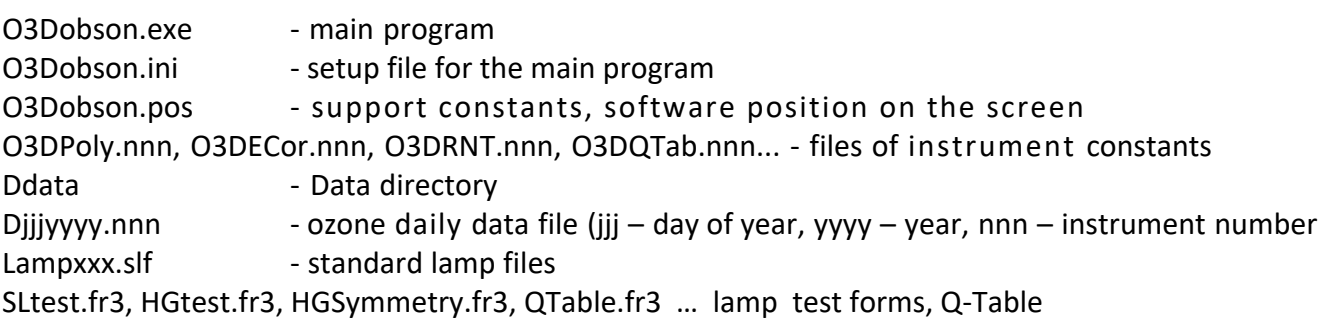

### **3. Using O3Dobson**

#### **Observation**

- Input of raw observation data and editing records.
- Calculation of total ozone for all selected wavelength pairs.
- Display daily results of total ozone
- Save data to daily files Djjjyyyy.nnn

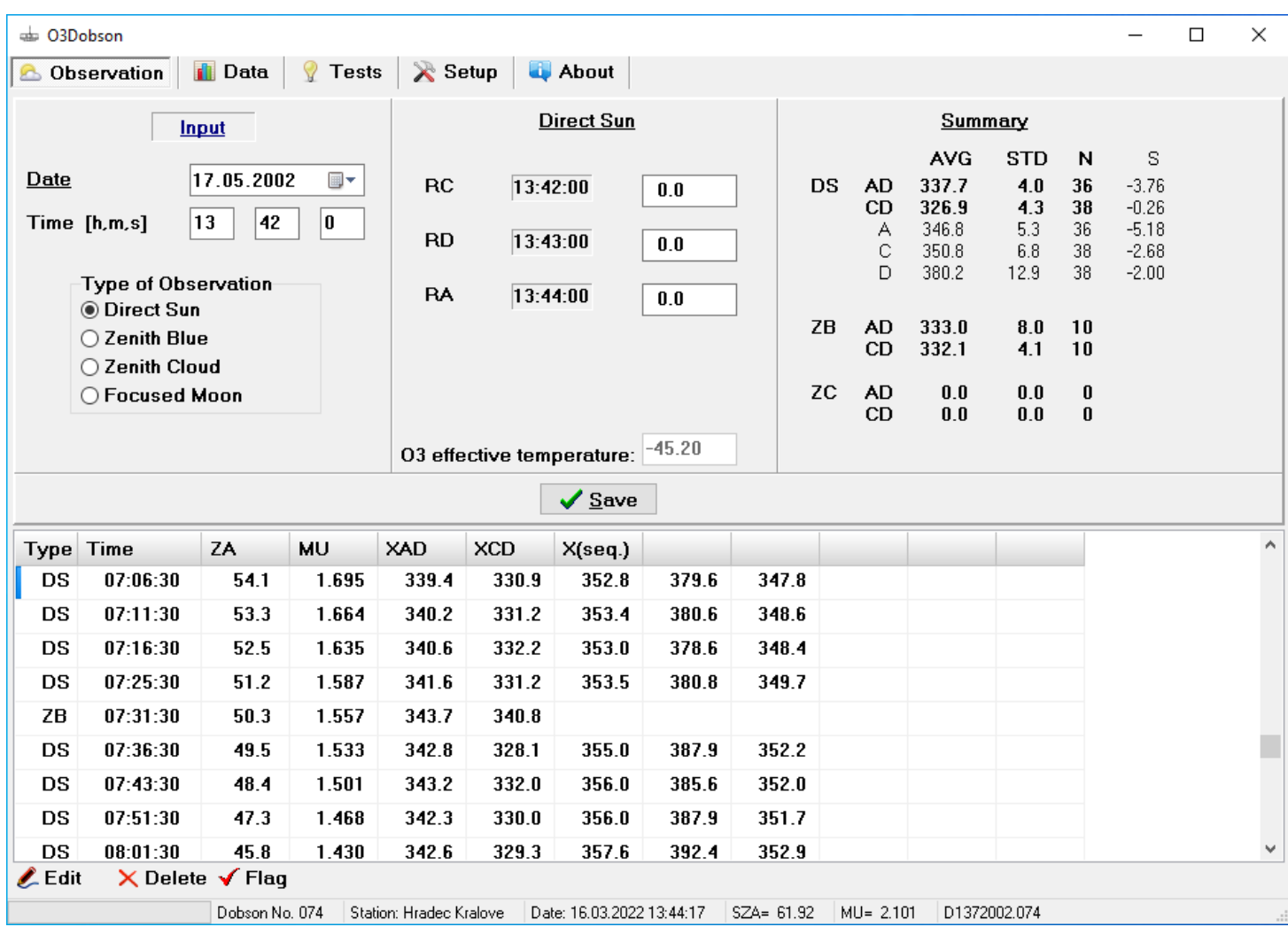

In the grid there are results of each observation of the day - type of observation, time of XAD, Solar zenith angle, air mass, total ozone XAD, XCD, and XC, XD, XA - for CDA sequence. Daily summary is calculated - AVG, STD, N and ETC correction (when N > 4 and MU range > 1) are displayed.

The Edit button on the bottom is used for corrections of existing records. Press the Edit button and then the record line you want to change. The program compare actual constants with constants saved in a data file and inform you in case of differences.

#### **Data**

Here you can display, print or save to file any individual values or daily averages of the total ozone measurements for one day, month, year or selected period of time.

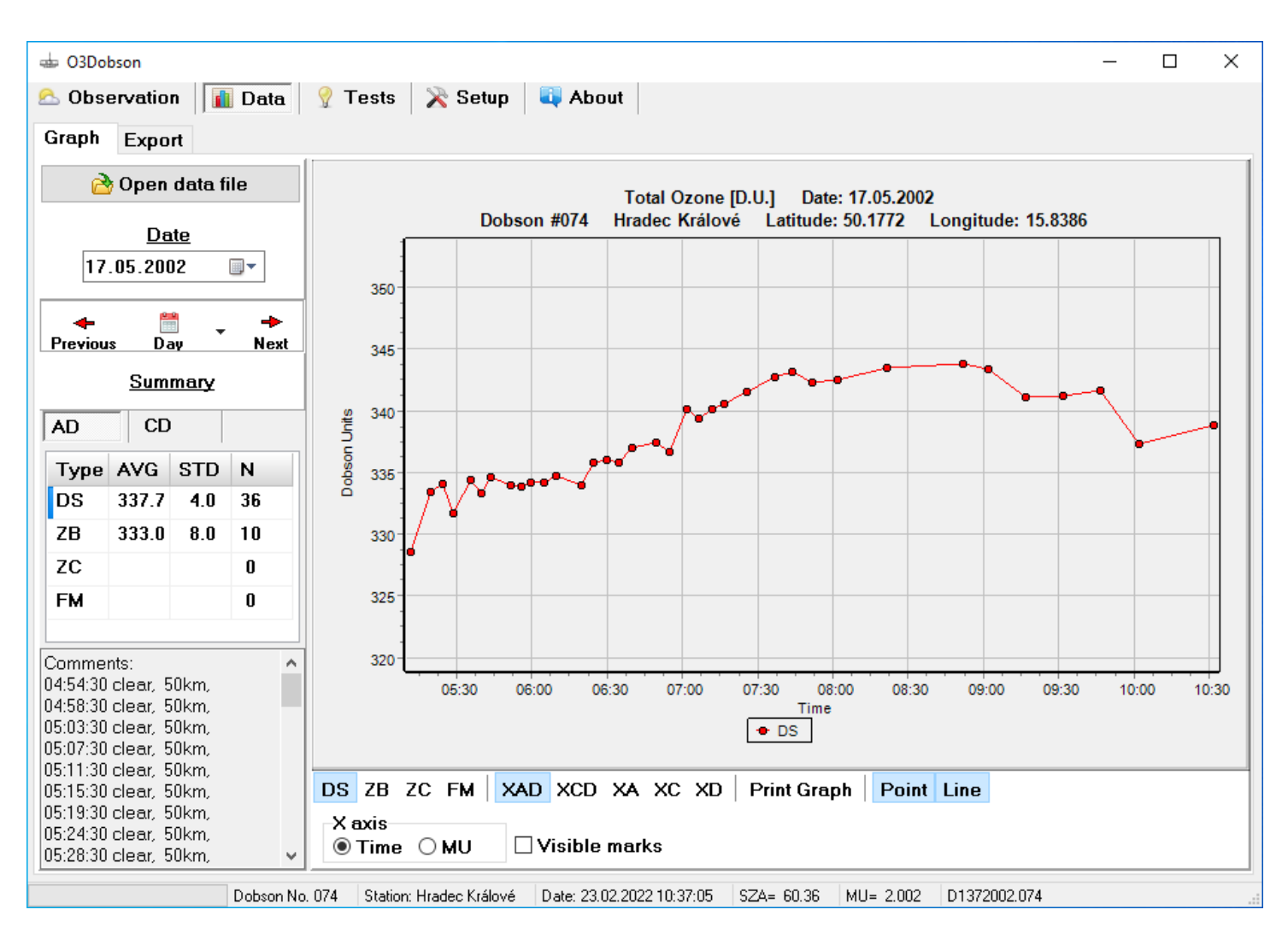

Buttons below "Date" - "Previous", "Day", "Next" - allow fast navigation in data files and plot daily records or dailyaverages.

There is a possibility to put some comments at the end of each observation. The option "Show Comment Dialog" in Setup/Application must be checked.

#### **Export**

In the Export section there is a "WODC code wizard" (assistant) for easy coding to the WOUDC extended comma separated values (extCSV) data format.

Data outputs are in ASCII code and it is possible to choose export to \*.txt or \*.csv file.

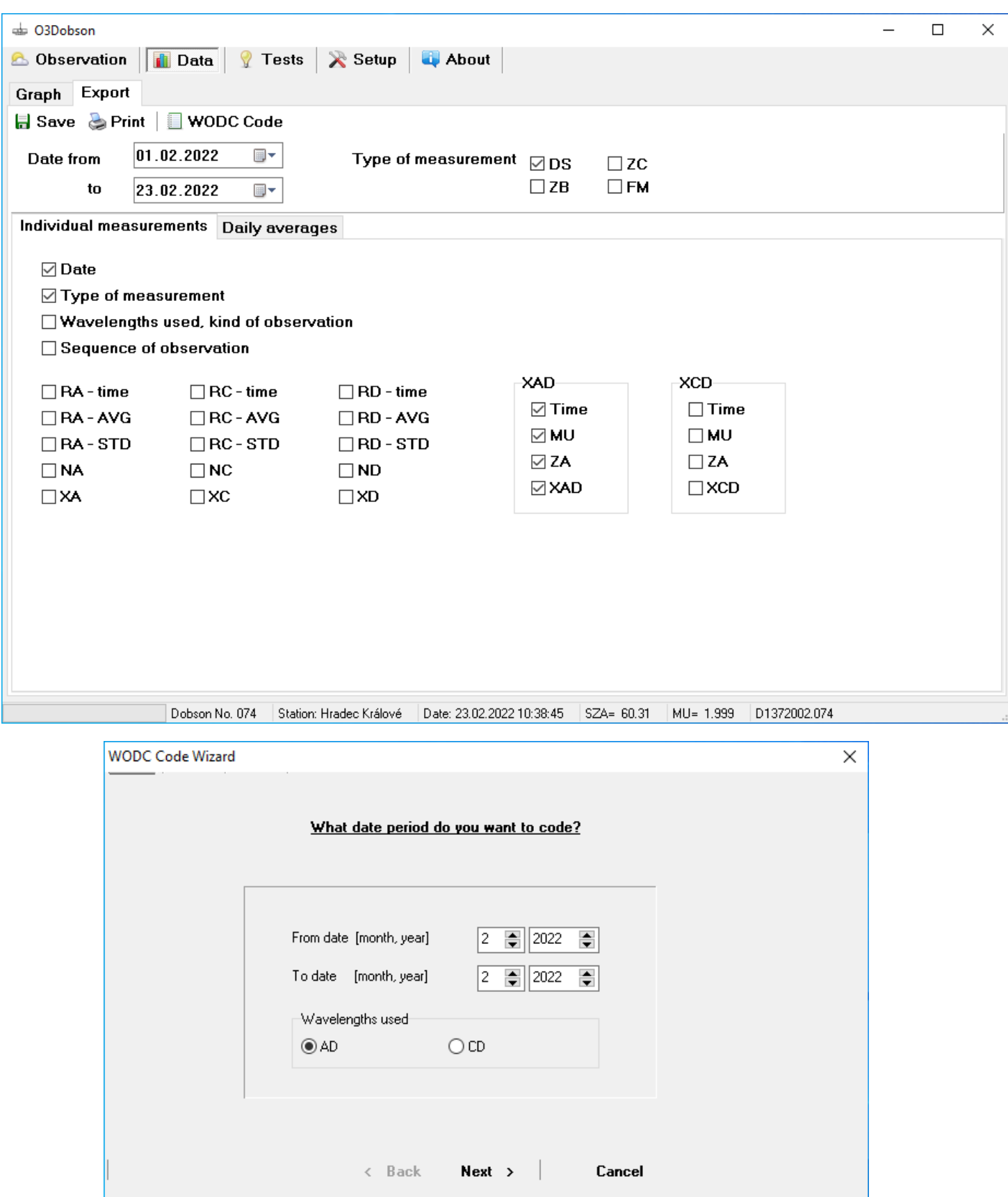

#### **Standard Lamp Test**

Processing of results from the standard lamp test.

In the same directory must be at least one standard lamp file (lampxxx.slf, xxx .. name of SL) and file SLtest.fr3 to print or save results in PDF format.

The output of the SL test are new corrections of N tables. These values are saved in O3Dobson.ini file for the next ozone calculations.

- 1. press 'Select Lamp' button to choose the lamp name and instrument temperature
- 2. fill in the form
- 3. use 'Calculate' button finally
- 4. 'Save' and 'Print' results, the form could be saved in PDF format. There is a PDF icon in the "Print Preview".

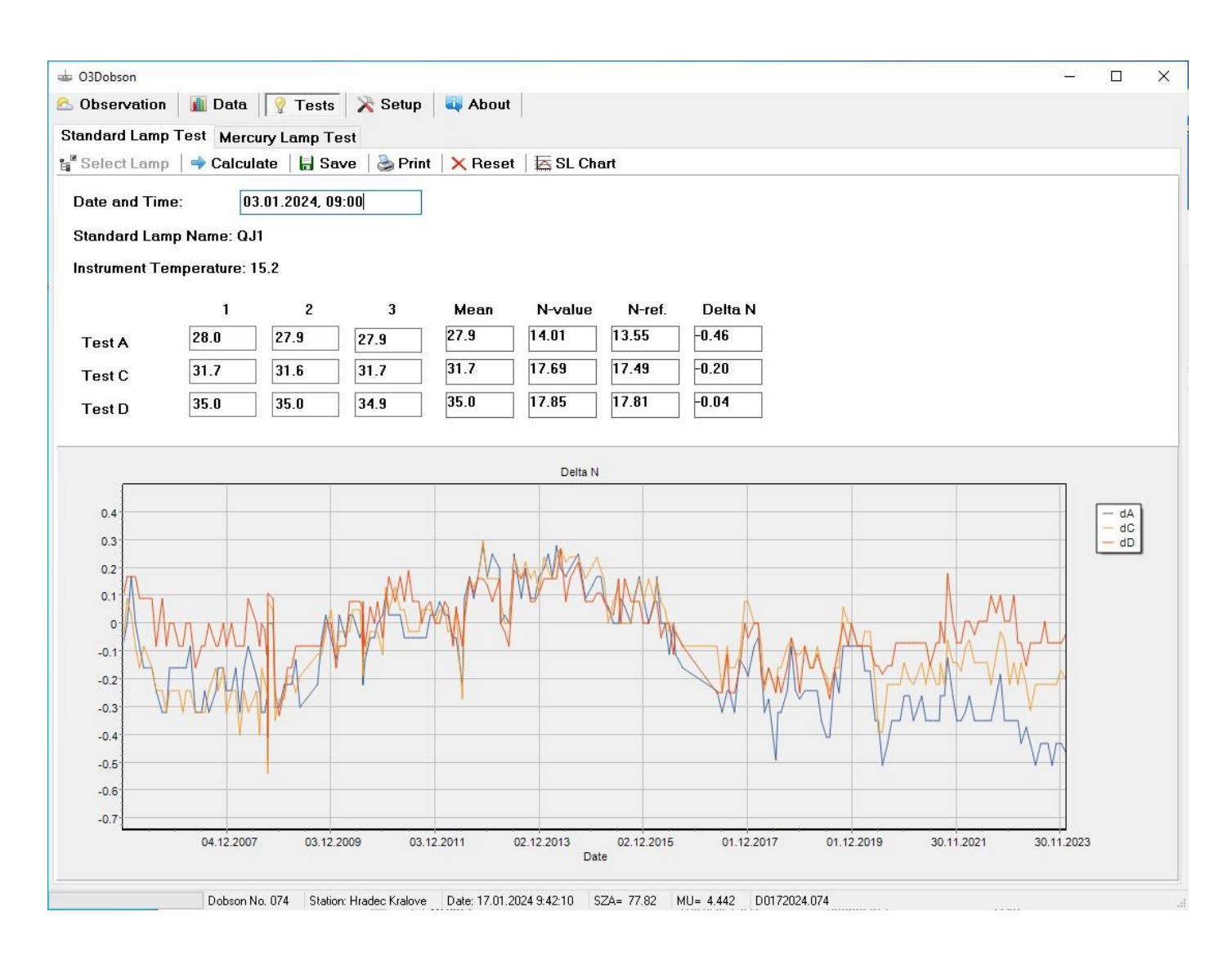

The correct setting of Q-levers is calculated based on the instrument temperature.

#### **Mercury Lamp Test**

Here is input of results from the mercury lamp test or symmetry test. The program can create new Qtable based on test results if the difference between test mean and table value is more than 0.3 degrees.

There is an option to process also "Symmetry test" in menu "Setup/Application". Another option at the same place "Check HG test results with Q-Table" can remind the user to update Q-Table when the test difference is out of specification (>0.3).

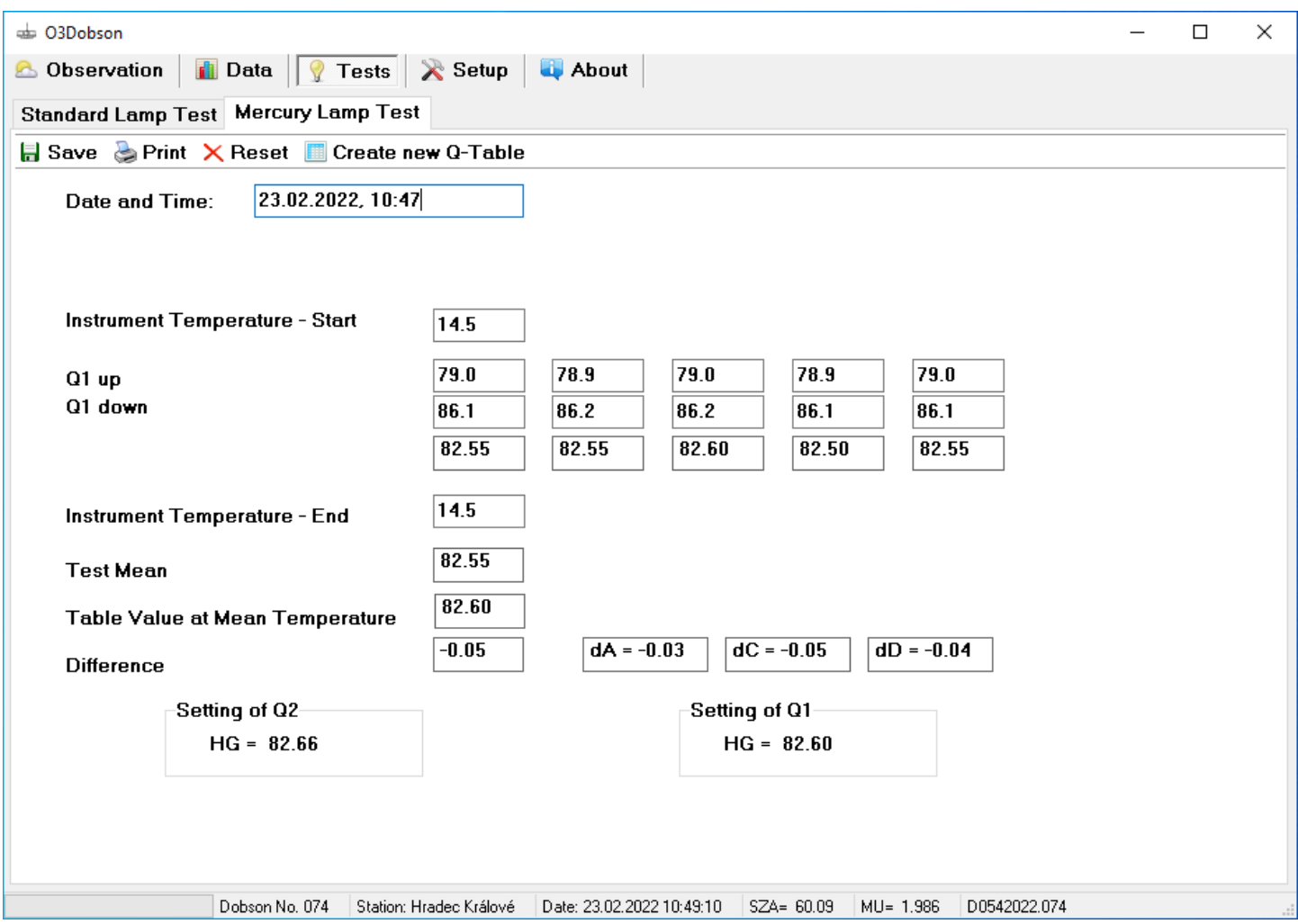

#### **Setup**

Input of the reference parameters which are necessary for running of the program and total ozone calculation.

It is possible to edit sequences of observation using "A", "C" or "D" (up to six) capital letters only and create sequences for the automated mode of observation.

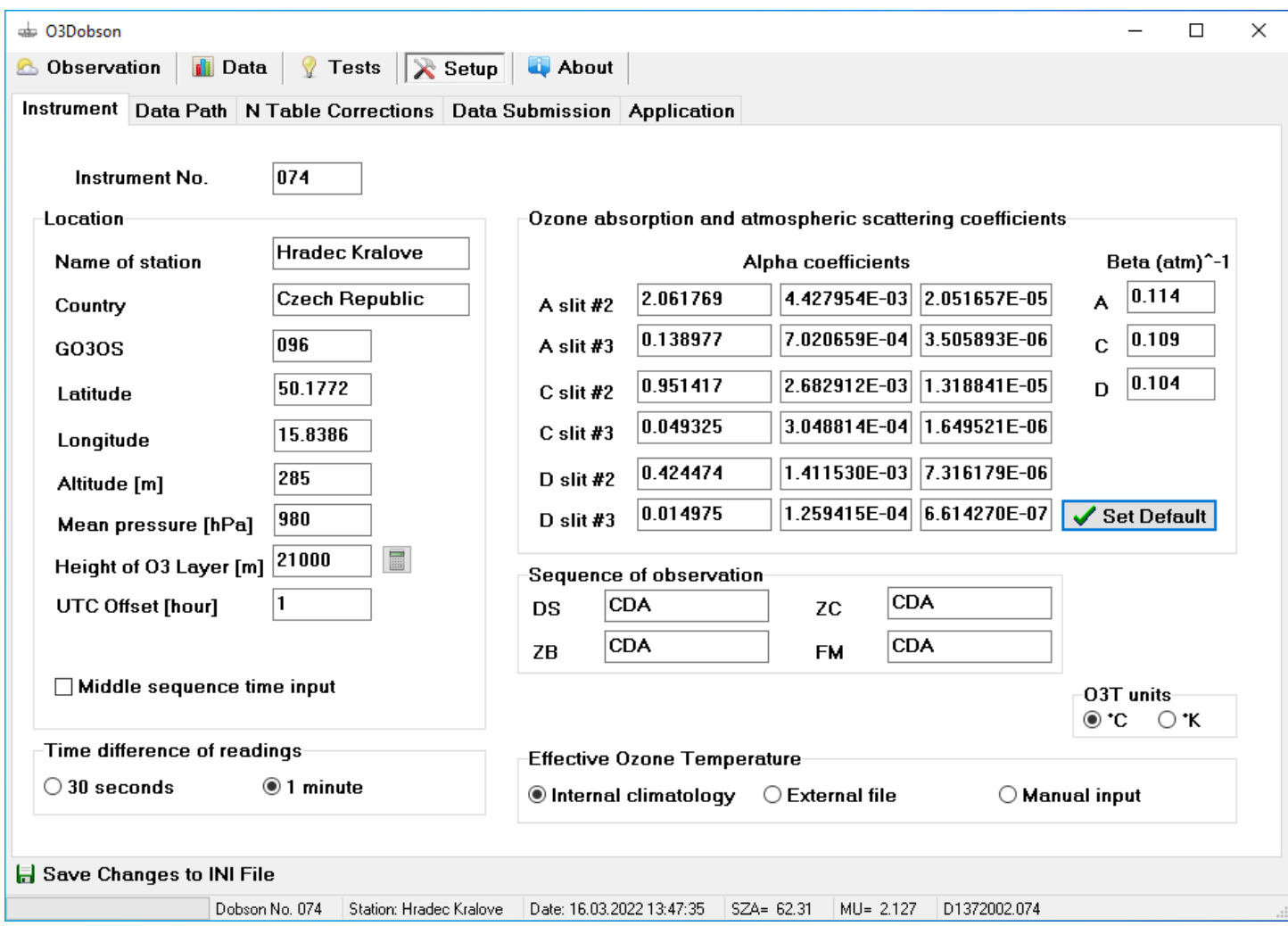

## **Appendix**

#### **Equations for Calculation of Total Ozone**

Example, AD wavelength

#### **Direct Sun, Focused Moon**

XAD = (NA / MU[A] - ND / MU[D]) / (AlphaA - AlphaD) – (BetaA - BetaD) / (AlphaA - AlphaD) \* (M[A] + M[D]) \* P / (MU[A] + MU[D]) / P0 2. XAD = XAD \* 1000 + EcDSAD[1] + EcDSAD[2] \* MU[AD] + EcDSAD[3] \* MU[AD] ^2

MU[A] is MU in time of RA reading EcDSAD[1..3] … empirical correction function P0 ... 1013.25 P ... mean pressure at the station

The ozone absorption coefficients are given as a function of effective ozone temperature, T in °C Alpha=A0+A1\*T+A2\*T<sup>2</sup>

#### **Zenith Blue**

 $X = dN = NA-ND$  $Y = MU[AD]$ 

XAD = ZBAD[0] + ZBAD[1]\*Y + ZBAD[2]\*X + ZBAD[3]\*Y\*Y + ZBAD[4]\*X\*X + ZBAD[5]\*Y\*X +ZBAD[6]\*Y\*Y\*X + ZBAD[7]\*Y\*X\*X + ZBAD[8]\*Y\*Y\*Y + ZBAD[9]\*X\*X\*X  $XAD = XAD * ECZBAD$ 

ZBAD[0..9] … coefficients of the zenith polynomial EcZBAD … empirical correction

#### **Zenith Cloud**

 $X = dN = NA-ND$  $Y = MU[AD]$ 

XAD = ZBAD[0] + ZBAD[1]\*Y + ZBAD[2]\*X + ZBAD[3]\*Y\*Y + ZBAD[4]\*X\*X + ZBAD[5]\*Y\*X +ZBAD[6]\*Y\*Y\*X + ZBAD[7]\*Y\*X\*X + ZBAD[8]\*Y\*Y\*Y + ZBAD[9]\*X\*X\*X XAD = XAD - Cloud correction function

Cloud correction function (1) = ZCAD1[0]+ZCAD1[1]\*XAD+ZCAD1[2]\*MU[AD]+ZCAD1[3]\*XAD\*MU[AD]

ZCAD1[0...3] – uniform stratified layer of small opacity ZCAD2[0...3] – uniform or moderately variable layer of medium opacity ZCAD3[0...3] – uniform or moderately variable layer of large opacity ZCAD4[0...3] – highly variable opacity, with or without precipitation  $ZCAD5[0...3] - fog$ 

# **O3Dobson Data Files Structure - Header**

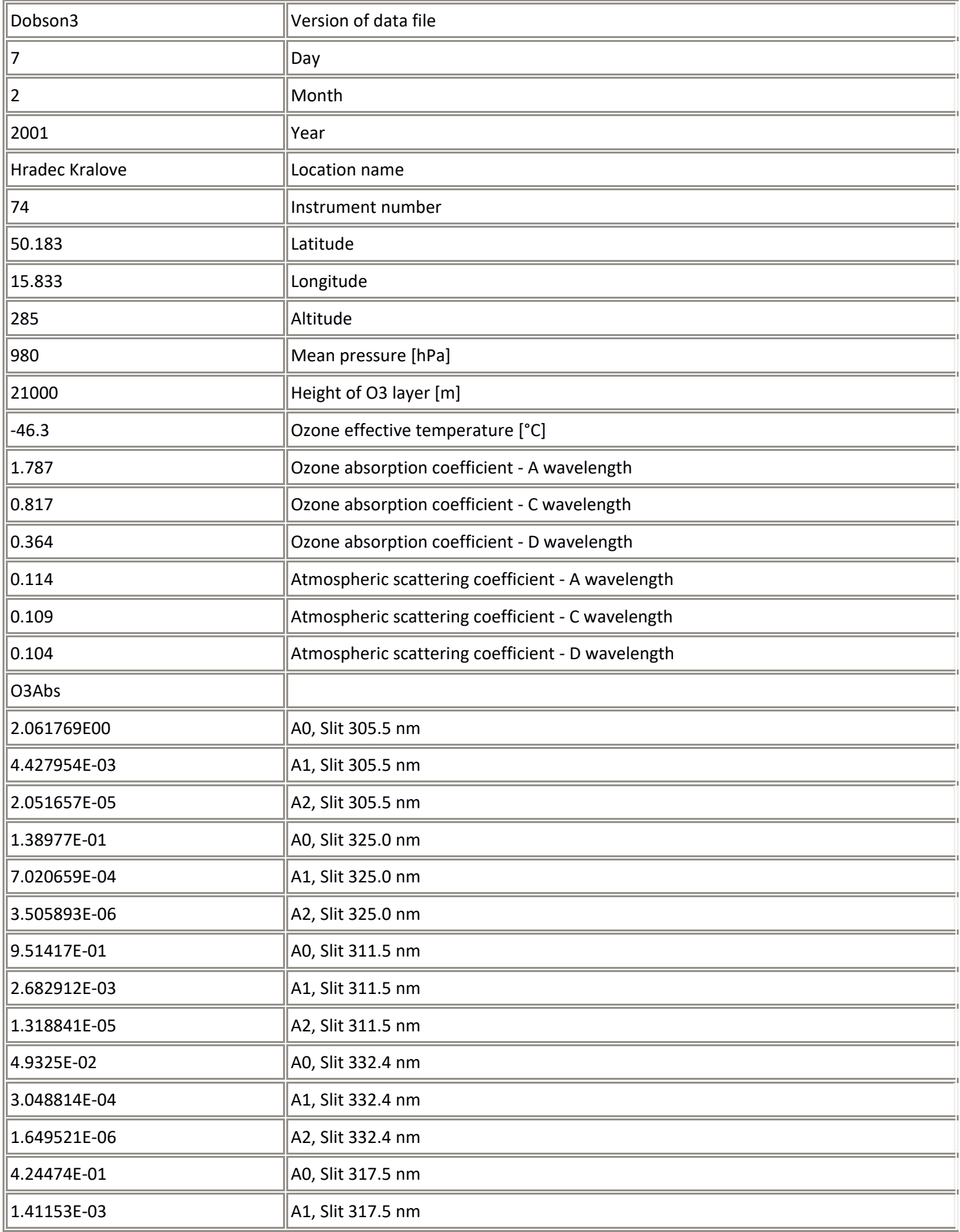

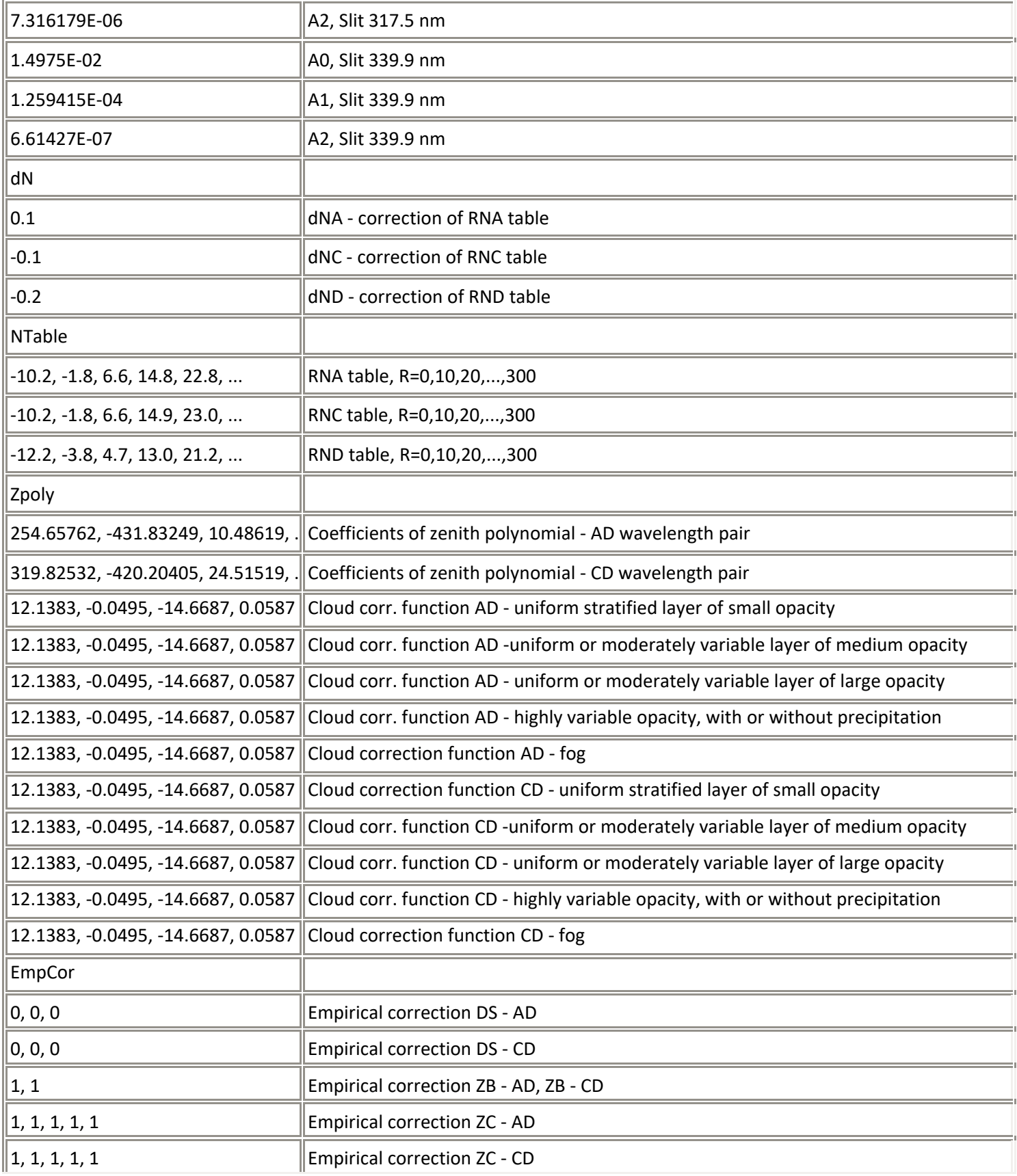

## **O3Dobson Data Files Structure**

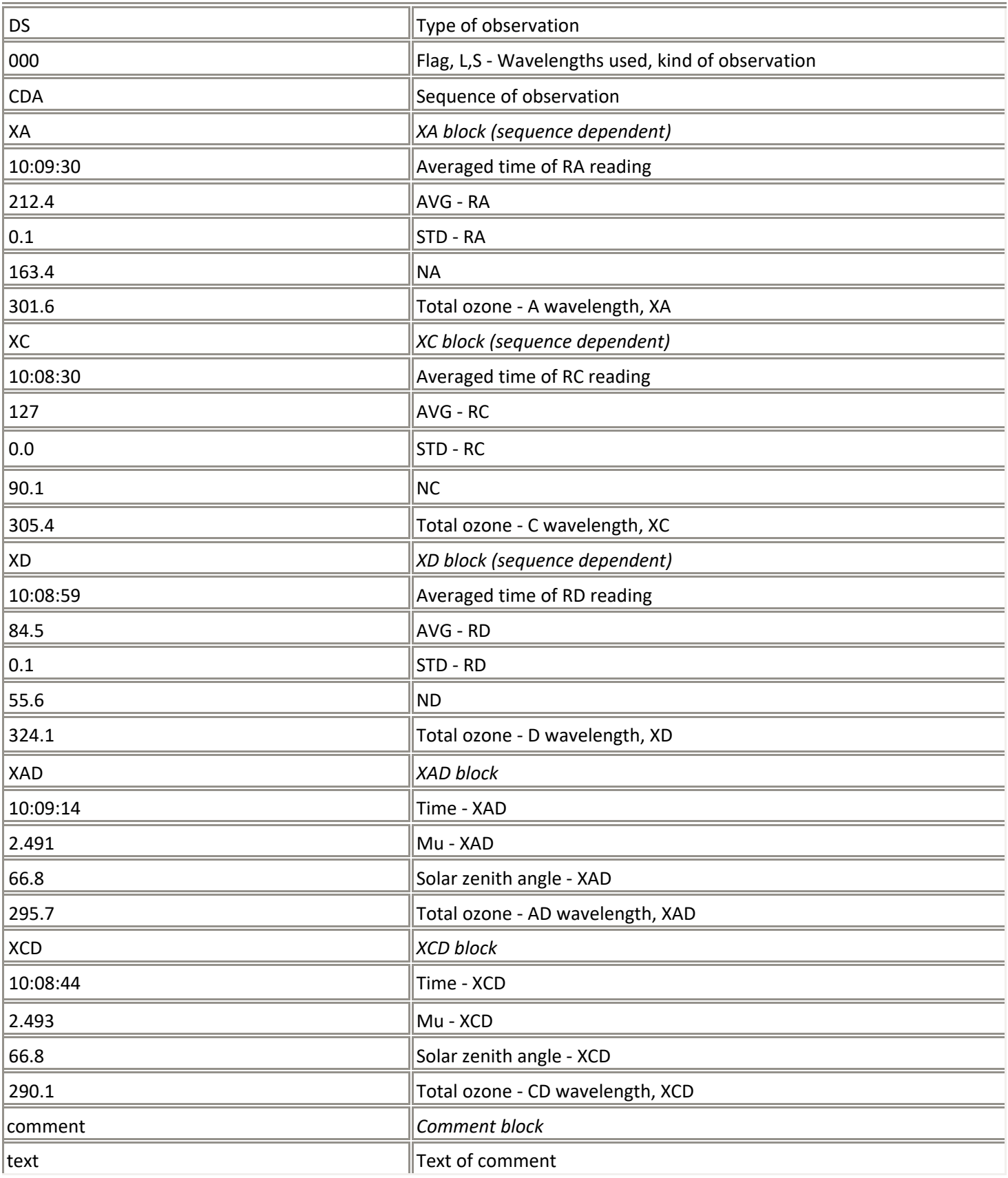

Flags used 0, 9

- L Wavelengths used
- 0 AD
- 2 CD
- S Kind of observation
- 0 Direct Sun
- 1 Focussed Moon
- 2 Zenith Blue
- 3 Zenith Cloud uniform stratified layer of small opacity
- 4 Zenith Cloud uniform or moderately variable layer of medium opacity
- 5 Zenith Cloud uniform or moderately variable layer of large opacity
- 6 Zenith Cloud highly variable opacity, with or without precipitation
- 7 Zenith Cloud fog

## **O3Dobson files of constants**

#### **RN Tables - O3DRNT.nnn**

- 1. column NA values for  $R = 0$ .. 300, step 10
- 2. column NC values for  $R = 0$ .. 300, step 10
- 3. column ND values for  $R = 0$ .. 300, step 10

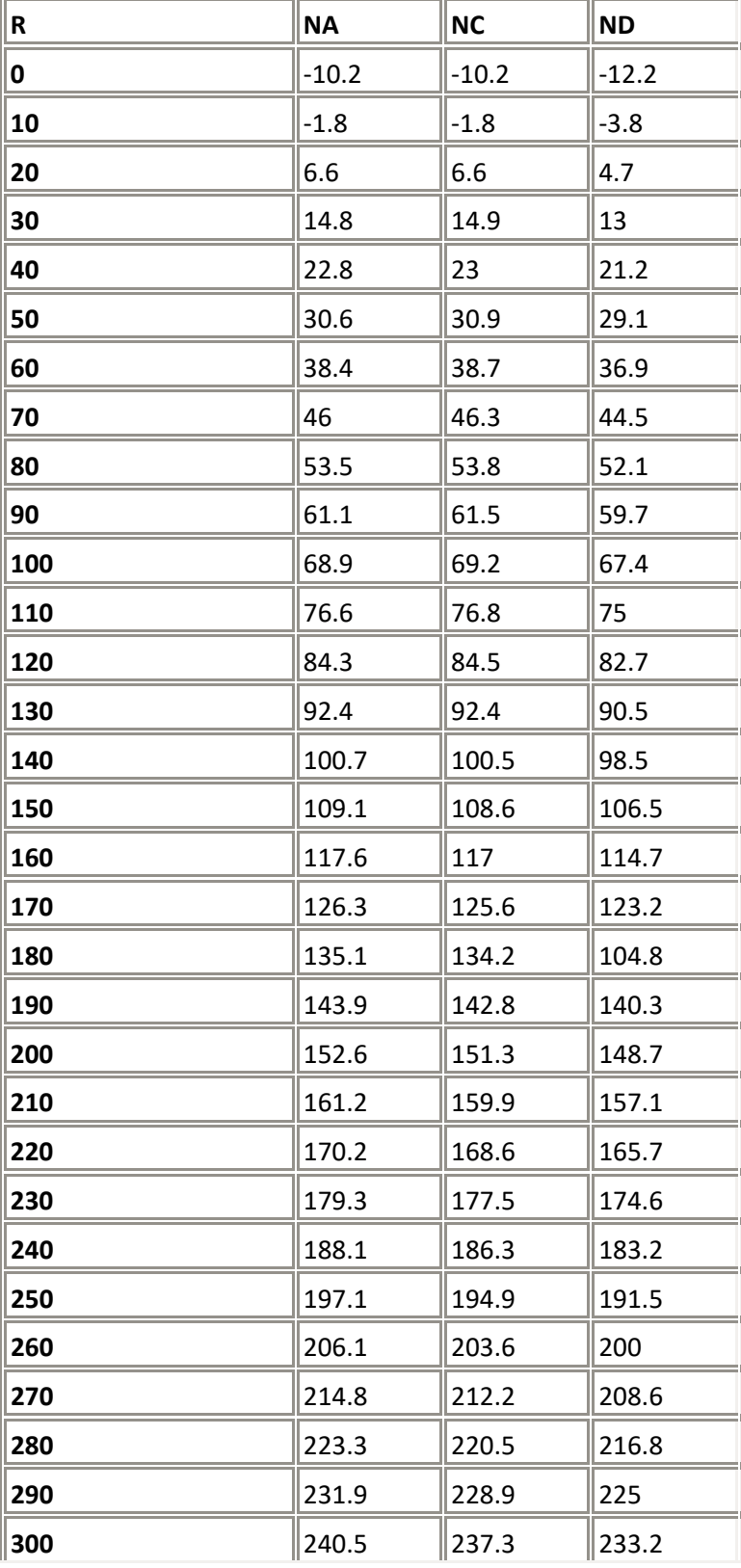

#### **Zenith Polynomials - O3DPoly.nnn**

- 1. row coefficients of zenith polynomial AD wavelength pair
- 2. row coefficients of zenith polynomial CD wavelength pair
- 3. 7. row coefficients of the cloud correction function (1 .. 5) AD wavelength pair
- 8. 12. row coefficients of the cloud correction function (1 .. 5) CD wavelength pair

*cloud correction function (1) = uniform stratified layer of small opacity cloud correction function (2) = uniform or moderately variable layer of medium opacity cloud correction function (3) = uniform or moderately variable layer of large opacity cloud correction function (4) = highly variable opacity, with or without precipitation cloud correction function (5) = fog*

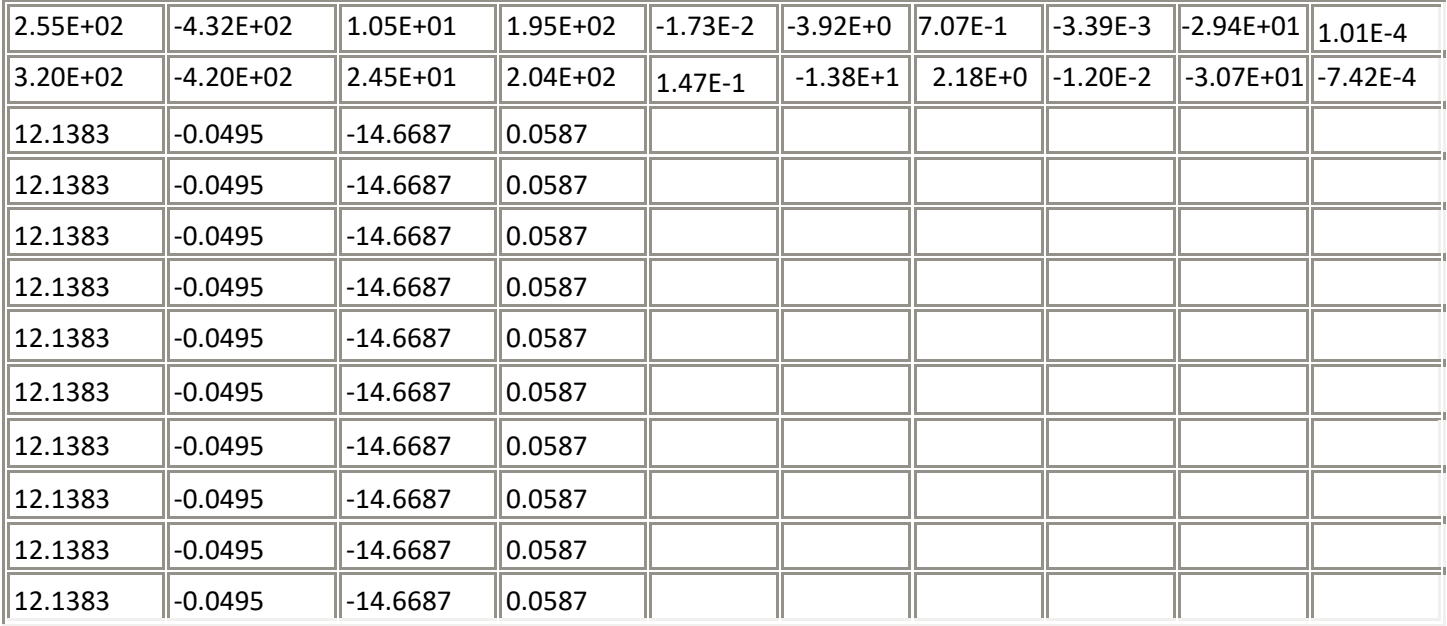

#### **Empirical Corrections - O3DECor.nnn**

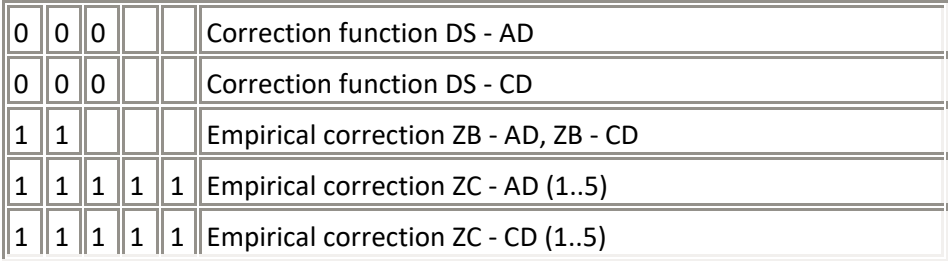

#### **File of setting of Q for 15 deg C. - O3DQTab.nnn**

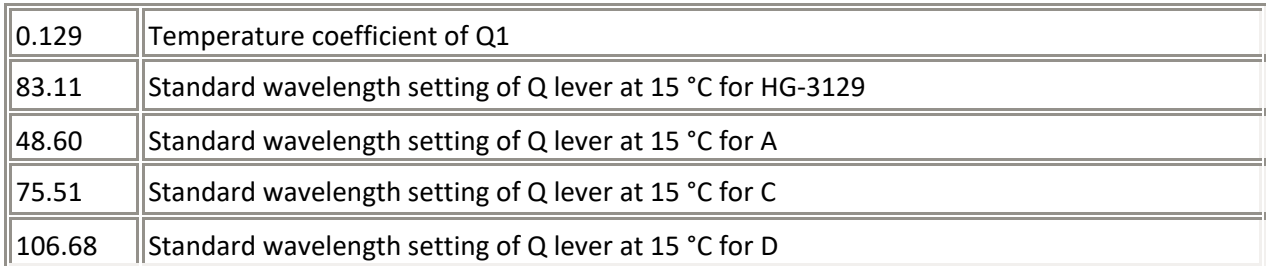

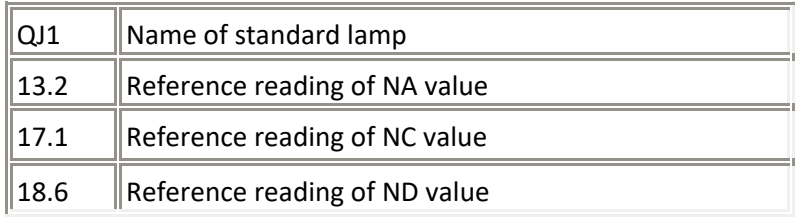

#### **Effective ozone averaged temperature - Climatology**

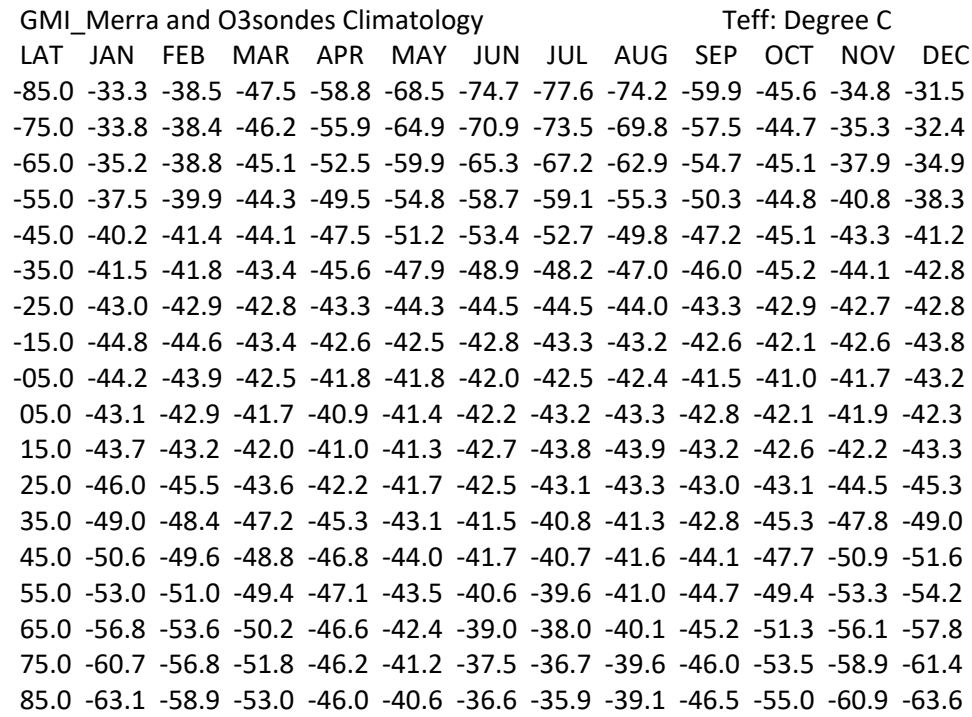

#### **Effective ozone averaged temperature – External file**

(first column: day of year; second: temperature)

1,-56.61 2,-56.40 … 365,-55.98